Treuhand | Steuer- und Rechtsberatung Wirtschaftsprüfung | Unternehmensberatung Informatik-Gesamtlösungen

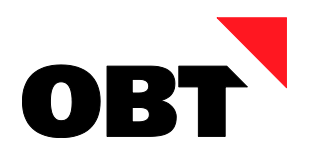

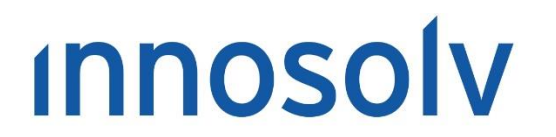

Your Software, Our Passion.

# Releasenotes

# Release 2021 – Servicepack 7

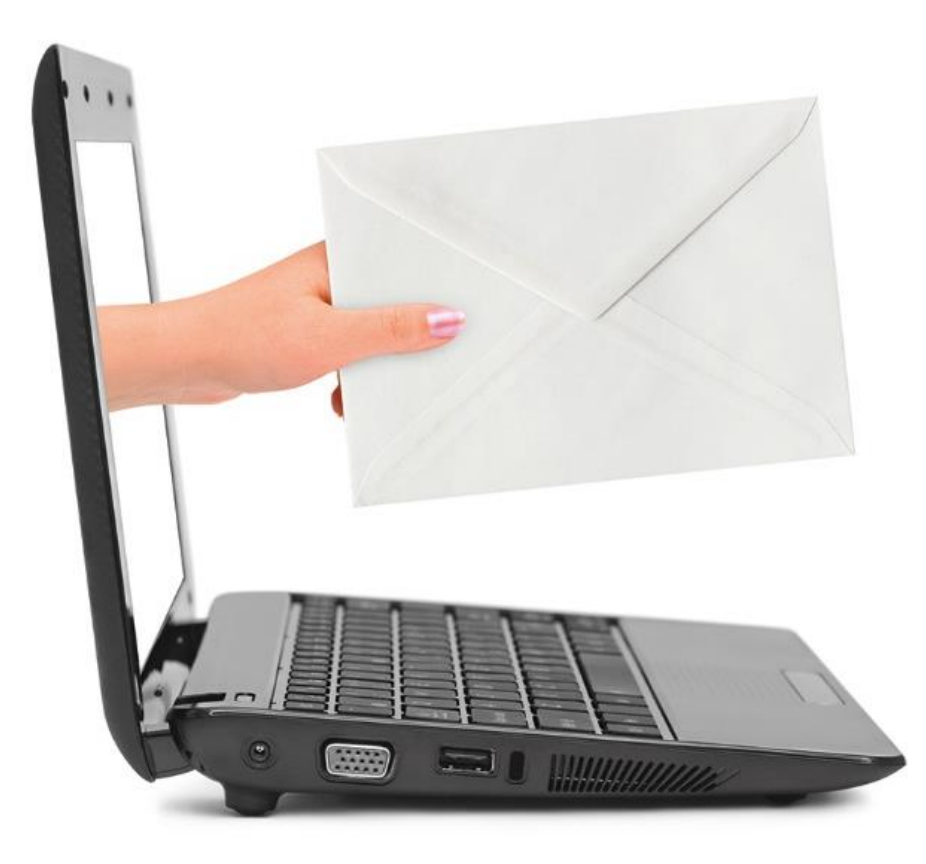

# **Information:**

Diese Releasenotes basieren auf den Releasenotes der innosolv AG. Wir haben die wichtigen Themen für Sie herausgefiltert und teilweise mit weiteren Hinweisen/Bildern ergänzt. Das Original der Releasenotes der innosolv AG wird mit der Anwendung "innoupgrade" als Download zur Verfügung gestellt.

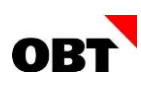

# Inhaltsverzeichnis

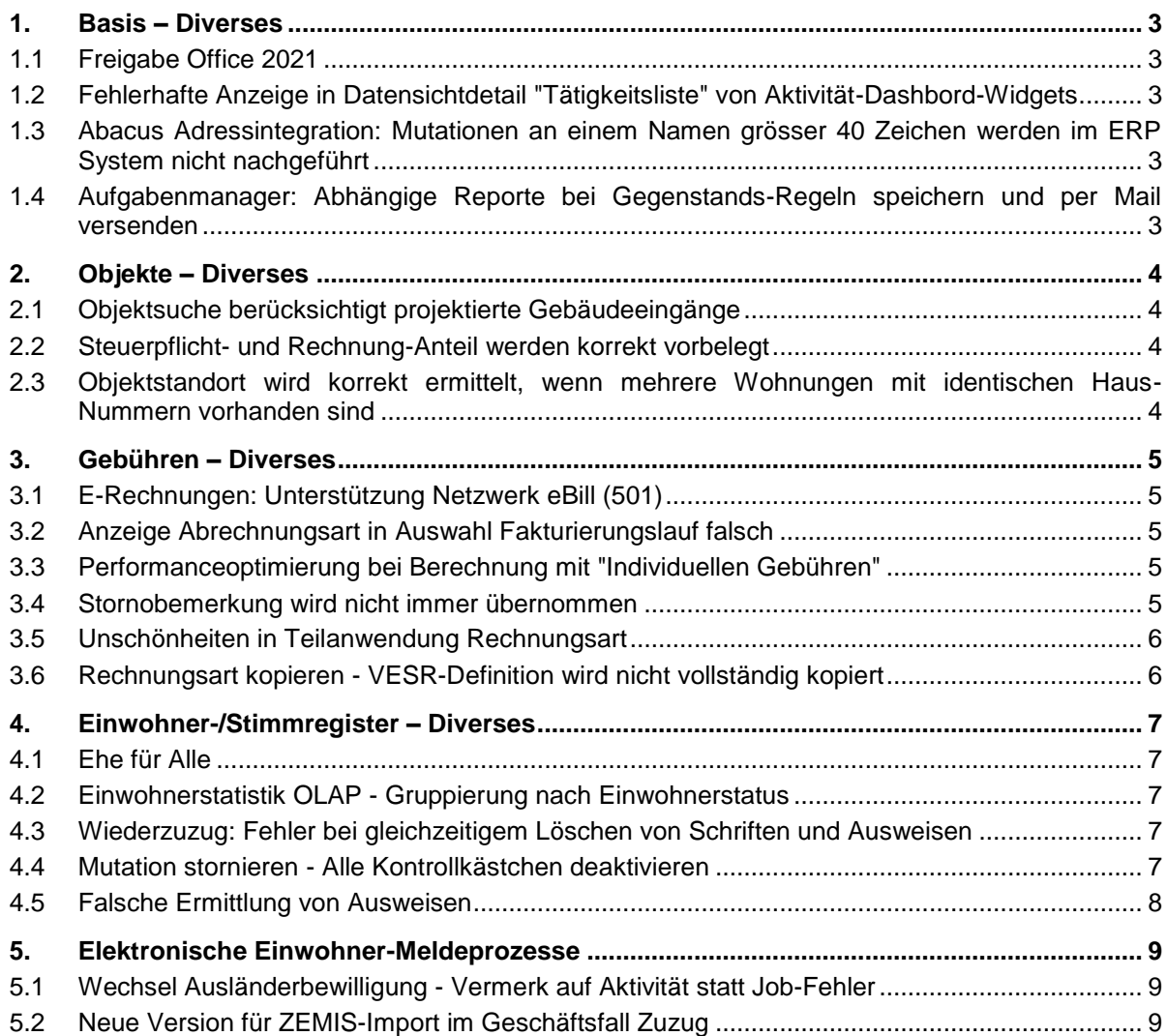

# <span id="page-2-0"></span>1. Basis – Diverses

# <span id="page-2-1"></span>1.1 Freigabe Office 2021

# **Beschreibung**

Die Microsoft Office Version 2021 ist verfügbar jedoch für die innosolv Anwendung noch nicht freigegeben.

#### **Lösung**

Freigabe der Microsoft Office Version 2021 für die innosolv Anwendungen.

# <span id="page-2-2"></span>1.2 Fehlerhafte Anzeige in Datensichtdetail "Tätigkeitsliste" von Aktivität-Dashbord-**Widgets**

# **Beschreibung**

Eine Benutzerin hat gleichzeitig die Teilanwendung "Tätigkeiten" und via Aktivität-Dashboard-Widget das Datensichtdetail "Tätigkeitsliste" geöffnet. Sie öffnet aus dem Datensichtdetail "Tätigkeitsliste" eine Aktivität und bearbeitet diese. Nach dem Schliessen der Aktivität sind nicht mehr die zum Widget gehörenden Aktivitäten ersichtlich, sondern alle Aktivitäten analog der Teilanwendung "Tätigkeiten".

#### **Lösung**

Wir konnten das Problem intern nachstellen. Das Verhalten wurde korrigiert.

# <span id="page-2-3"></span>1.3 Abacus Adressintegration: Mutationen an einem Namen grösser 40 Zeichen werden im ERP System nicht nachgeführt

#### **Beschreibung**

Mutationen an Subjekt Namen welche grösser 40 Zeichen sind, lösen keinen Eintrag in der Mutationswarteschlange aus. Die Mutation wird nicht im Abacus CRM nachgeführt.

# **Lösung**

Mutationen an Subjekt Name werden im ERP System nachgeführt.

# <span id="page-2-4"></span>1.4 Aufgabenmanager: Abhängige Reporte bei Gegenstands-Regeln speichern und per Mail versenden

# **Beschreibung**

Im Aufgabenmanager können für Gegenstands-Regeln abhängigen Reporte definiert werden. Diese können jedoch weder direkt im Dokument-Register des Gegenstands noch per Mail versendet werden.

# **Lösung**

Abhängige Reporte können gespeichert und per Mail versendet werden.

# <span id="page-3-0"></span>2. Objekte – Diverses

# <span id="page-3-1"></span>2.1 Objektsuche berücksichtigt projektierte Gebäudeeingänge

# **Beschreibung**

Einem Gebäude ist ein Gebäudeeingang mit dem Status "Projektiert" zugewiesen. Wenn nach einem solchen Gebäudeeingang gesucht wird, wird das Gebäude fälschlicherweise nicht selektiert.

# **Lösung**

Auch Gebäudeeingänge mit dem Status "Projektiert" und "Im Bau" werden selektiert.

# <span id="page-3-2"></span>2.2 Steuerpflicht- und Rechnung-Anteil werden korrekt vorbelegt

# **Beschreibung**

Der Benutzer führt eine Handänderung durch und erfasst ein Ehepaar als neue Eigentümer. Beim Mann wird der Eigentumsanteil von 1/2 und ein Steuerpflicht - resp. Rechnung-Anteil von 1/1 definiert. Wenn danach der Eigentumsanteil der Frau erfasst wird, dann wird der Steuerpflicht- und der Rechnung-Anteil fälschlicherweise mit 1/2 vorbelegt.

# **Lösung**

Steuerpflicht- und Rechnung-Anteil werden nur dann vorbelegt, wenn diese noch nicht vollständig verteilt wurden.

# <span id="page-3-3"></span>2.3 Objektstandort wird korrekt ermittelt, wenn mehrere Wohnungen mit identischen Haus-Nummern vorhanden sind

# **Beschreibung**

Einem Gebäude sind mehrere Wohnungen mit der gleichen Strasse und Hausnummern zugewiesen. Die Standorte haben jedoch eine unterschiedliche Lage-Bezeichnung. Im Objektstandort für ein solches Gebäude werden fälschlicherweise sämtliche Hausnummern ermittelt.

# **Lösung**

Im Objektstandort werden identische Hausnummern zusammengefasst dargestellt.

# <span id="page-4-0"></span>3. Gebühren – Diverses

# <span id="page-4-1"></span>3.1 E-Rechnungen: Unterstützung Netzwerk eBill (501)

#### **Beschreibung**

Bei E-Rechnungsanmeldungen über die Schnittstelle von Abacus können Fehler auftreten. Die Ursache für die Fehler ist das neue eBill-Netzwerk (501) welches Abacus bereits verwendet. Das Netzwerk ist auf Seite innosolv nicht vorhanden. Aus diesem Grund kann die Verwendung nicht erfasst werden.

# **Lösung**

Die innosolv Anwendung unterstützt das eBill-Netzwerk (501). E-Rechnung An-/ Abmeldungen sowie der E-Rechnungsversand funktionieren mit dem neuen eBill-Netzwerk. Dabei kann als ID die Teilnehmernummer oder eine E-Mail-Adresse verwendet werden.

# <span id="page-4-2"></span>3.2 Anzeige Abrechnungsart in Auswahl Fakturierungslauf falsch

#### **Beschreibung**

Bei einigen Fakturierungsläufen wird in der Auswahl die Abrechnungsart (Abrechnung/Akonto) nicht korrekt angezeigt. Dies ist der Fall, wenn für die Rechnungsart des Laufes vergangene Zuordnungen vorhanden sind.

# **Lösung**

In der Fakturierungslauf-Auswahl wird die Abrechnungsart jeweils korrekt angezeigt.

# <span id="page-4-3"></span>3.3 Performanceoptimierung bei Berechnung mit "Individuellen Gebühren"

# **Beschreibung**

Bei der Berechnung von Sammelrechnungen, auf den viele individuelle Gebühren vorhanden sind, ist die Performance bei der Berechnung nicht zufriedenstellend.

#### **Lösung**

Die Performance beim Berechnen von Sammelrechnungen mit vielen individuellen Gebühren ist verbessert.

# <span id="page-4-4"></span>3.4 Stornobemerkung wird nicht immer übernommen

#### **Beschreibung**

Wird beim Stornieren von Rechnungen im Feld "Interne Bemerkungen" ein Text eingegeben, wird dieser Text nicht immer auf die stornierten Rechnungen übernommen. Dies ist dann der Fall, wenn beim eingegebenen Text mindestens ein Leerzeichen am Ende vorhanden ist.

#### **Lösung**

Wird bei einem Storno im Feld "Interne Bemerkungen" ein Text angegeben, wird dieser beim Stornieren im Feld "Interne Bemerkungen" der stornierten Rechnungen gespeichert.

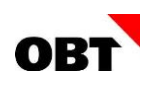

# <span id="page-5-0"></span>3.5 Unschönheiten in Teilanwendung Rechnungsart

# **Beschreibung**

Folgende Unschönheiten werden behoben:

- Lupenfunktion kann verwendet werden, obwohl kein ERP-System eingetragen ist dies führt zu einem Fehler.
- Register wird nach dem Speichern nicht fett angezeigt
- Kopieren der Rechnungsart: Tarifzuordnungen werden beendet, wenn das neue Gültig bis gleich wie das Gültig von ist -> Fehler im Trigger

#### **Lösung**

Die Unschönheiten sind behoben.

# <span id="page-5-1"></span>3.6 Rechnungsart kopieren - VESR-Definition wird nicht vollständig kopiert

#### **Beschreibung**

Wenn eine Rechnungsart mit VESR-Definitionen kopiert wird, werden bestimmte Felder nicht mitkopiert. Betroffene Felder:

- Zahlungsempfänger
- Adressart des Zahlungsempfängers
- QR-Mitteilung
- QR-Rechnungsinformationen

#### **Lösung**

Die betroffenen Felder werden beim Kopieren einer Rechnungsart mitkopiert.

# <span id="page-6-0"></span>4. Einwohner-/Stimmregister – Diverses

# <span id="page-6-1"></span>4.1 Ehe für Alle

# **Beschreibung**

Die "Ehe für Alle" wurde an der Abstimmung angenommen und tritt am 01.01.2022 in Kraft.

# **Lösung**

Innosolvcity unterstützt die "Ehe für Alle":

- Der Geschäftsfall "Ehe" kann für zwei Männer oder zwei Frauen durchgeführt werden
- Die Umwandlung einer eingetragenen Partnerschaft in eine Ehe kann mittels Geschäftsfall "Ehe" durchgeführt werden
- Beim Geschäftsfall "Geburt" können gleichgeschlechtliche Eltern direkt erfasst werden
- Der elektronische Datenaustausch unterstützt gleichgeschlechtliche Ehepaare und Eltern

# <span id="page-6-2"></span>4.2 Einwohnerstatistik OLAP - Gruppierung nach Einwohnerstatus

# **Beschreibung**

In der OLAP Einwohnerstatistik wird die "Meldeart" nach Status und Unterkategorie gruppiert. Dabei werden Unterkategorieren als eigene Gruppierung ausgegeben. Die Gruppierungen sollen separiert verwendet werden können.

#### **Lösung**

Die Gruppierung "Meldeart" gruppiert neu nur noch nach Status. Zusätzlich steht eine neue Gruppierung "Unterkategorie" zur Verfügung.

# <span id="page-6-3"></span>4.3 Wiederzuzug: Fehler bei gleichzeitigem Löschen von Schriften und Ausweisen

# **Beschreibung**

Ein Einwohner zieht erneut in die Gemeinde. Die alten Schriften und Ausweise werden im Geschäftsfall "Zuzug" als zu löschen markiert.

Beim Fertigstellen erscheint folgende Fehlermeldung: "Löschen hat nicht funktioniert, der Datensatz in Tabelle Ausweis wurde inzwischen verändert."

# **Lösung**

Bestehende Schriften und Ausweise können im Geschäftsfall "Zuzug" gelöscht werden.

# <span id="page-6-4"></span>4.4 Mutation stornieren - Alle Kontrollkästchen deaktivieren

#### **Beschreibung**

Ein Einwohner soll gelöscht werden, dazu ist es notwendig, dass alle Mutationen des Einwohners vorgängig storniert werden.

Bei Massenmutationen wie z.B. "Datenkorrektur Adresse (Gebiet)" mit vielen Positionen darf nur die entsprechende Position markiert sein. Alle anderen Positionen müssen manuell deaktiviert werden.

# **Lösung**

Im Contextmenü auf der Spalte "Stornieren" werden die Menus "Alle deaktivieren" und "Alle aktivieren" angezeigt.

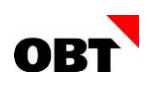

# <span id="page-7-0"></span>4.5 Falsche Ermittlung von Ausweisen

# **Beschreibung**

Es sollen Einwohner mit abgelaufenen Ausweisen in einem gewissen Datumsbereich selektiert werden. Es kann vorkommen, dass bei der Selektion nicht der aktuellste Ausweis berücksichtigt wird.

# **Lösung**

Die Ermittlung funktioniert fehlerfrei.

# <span id="page-8-0"></span>5. Elektronische Einwohner-Meldeprozesse

# <span id="page-8-1"></span>5.1 Wechsel Ausländerbewilligung - Vermerk auf Aktivität statt Job-Fehler

# **Beschreibung**

Bei der automatischen Verarbeitung von "Wechsel Ausländerbewilligung" kommt es immer wieder zu Job-Fehlern. So kann beispielsweise eine manuelle Erfassung eines Ausweises vor dem Erhalt der ZEMIS-Meldung einen Fehler verursachen. In so einem Fall wäre es wünschenswert, wenn die entsprechende Aktivität einen Vermerk erhält, anstelle dass der Job auf 'Fehler' gesetzt wird.

# **Lösung**

Im Falle eines Fehlers bei der automatischen Verarbeitung "Wechsel Ausländerbewilligung" wird auf der entsprechenden Aktivität ein Vermerk erfasst.

# <span id="page-8-2"></span>5.2 Neue Version für ZEMIS-Import im Geschäftsfall Zuzug

# **Beschreibung**

Gemeinde und Städte, die einen direkten Anschluss ans ZEMIS besitzen, können via ZEMIS-Schnittstelle (dateibasiert) die Einwohnerdaten im Zuzug einlesen. ZEMIS verwendet für den Export der Datei eine neue Schema-Version, welche in innosolvcity nicht umgesetzt ist.

# **Lösung**

Die Verarbeitung von Personendaten aus dem ZEMIS Datenrücktransfer funktioniert auch mit der aktuellsten Version.